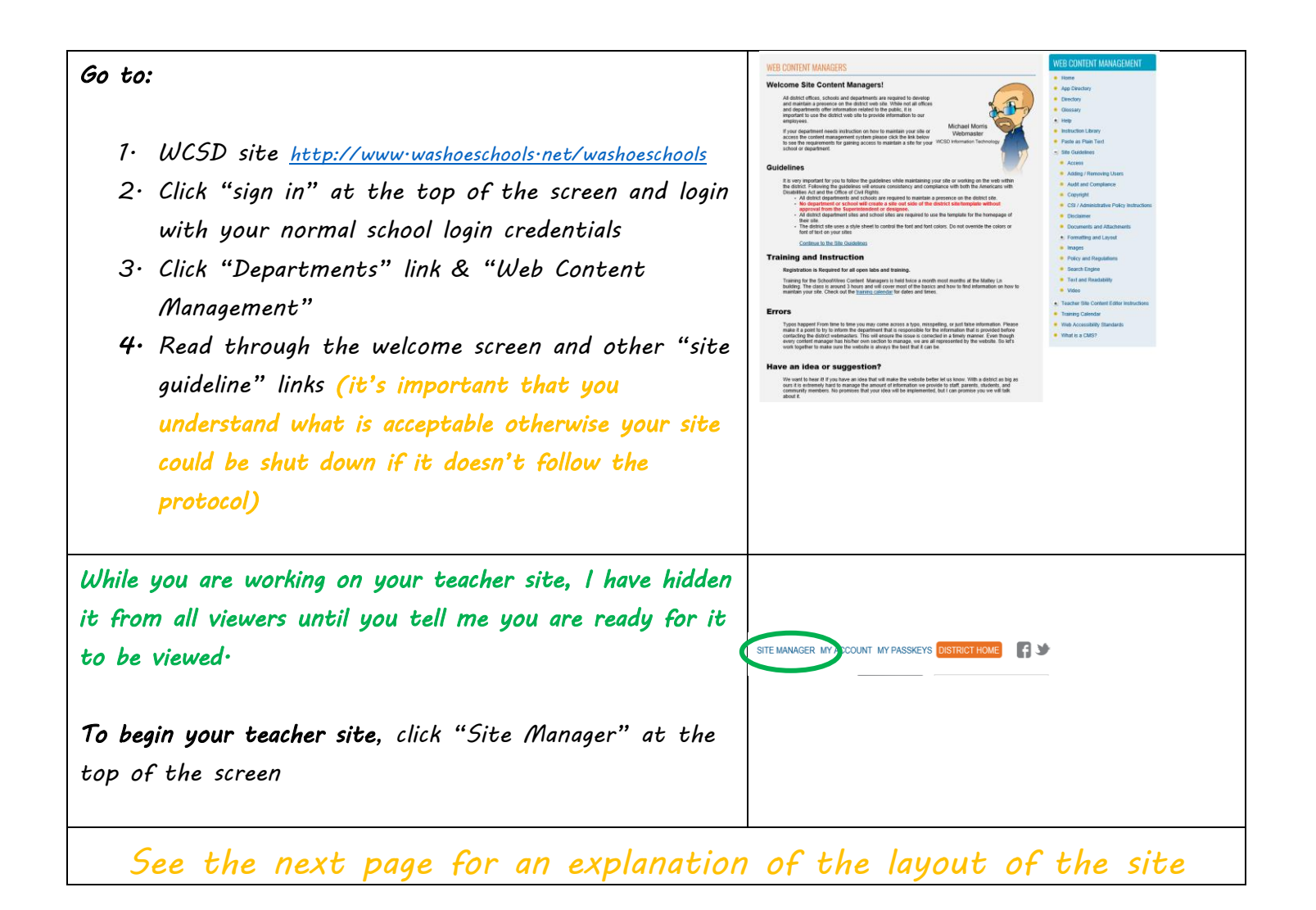

## *Learning about your site*

*As you work on your site, you can view what it will look like by clicking "View Website" and pressing F5 as you save* 

*changes* 

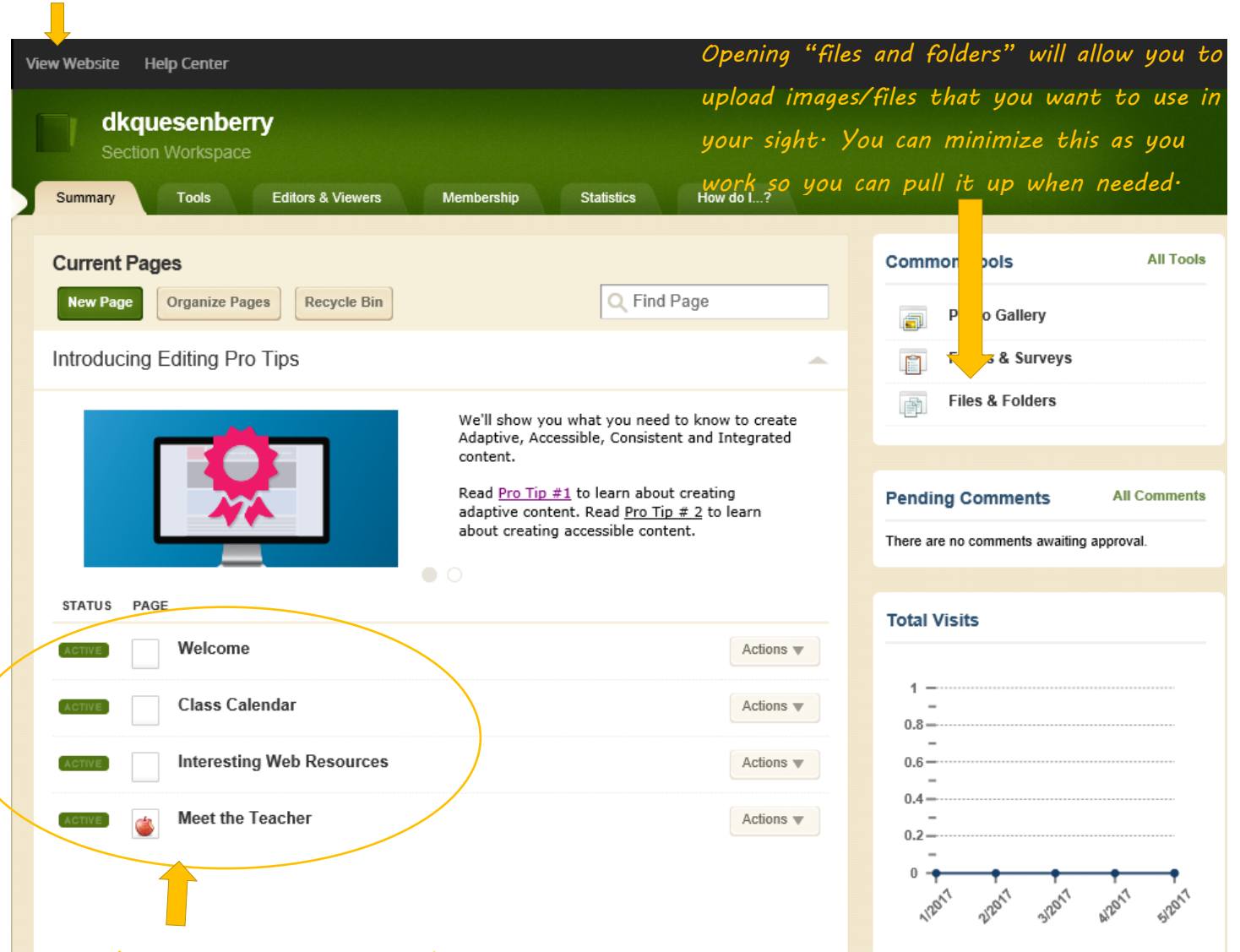

*Pages/links that have already been set up for you by the district. "Welcome" will be your home page, so keep that page for sure. However, if you don't want the others, you can click on "actions and choose delete.* 

*See the next page for an explanation of how to work within your site*

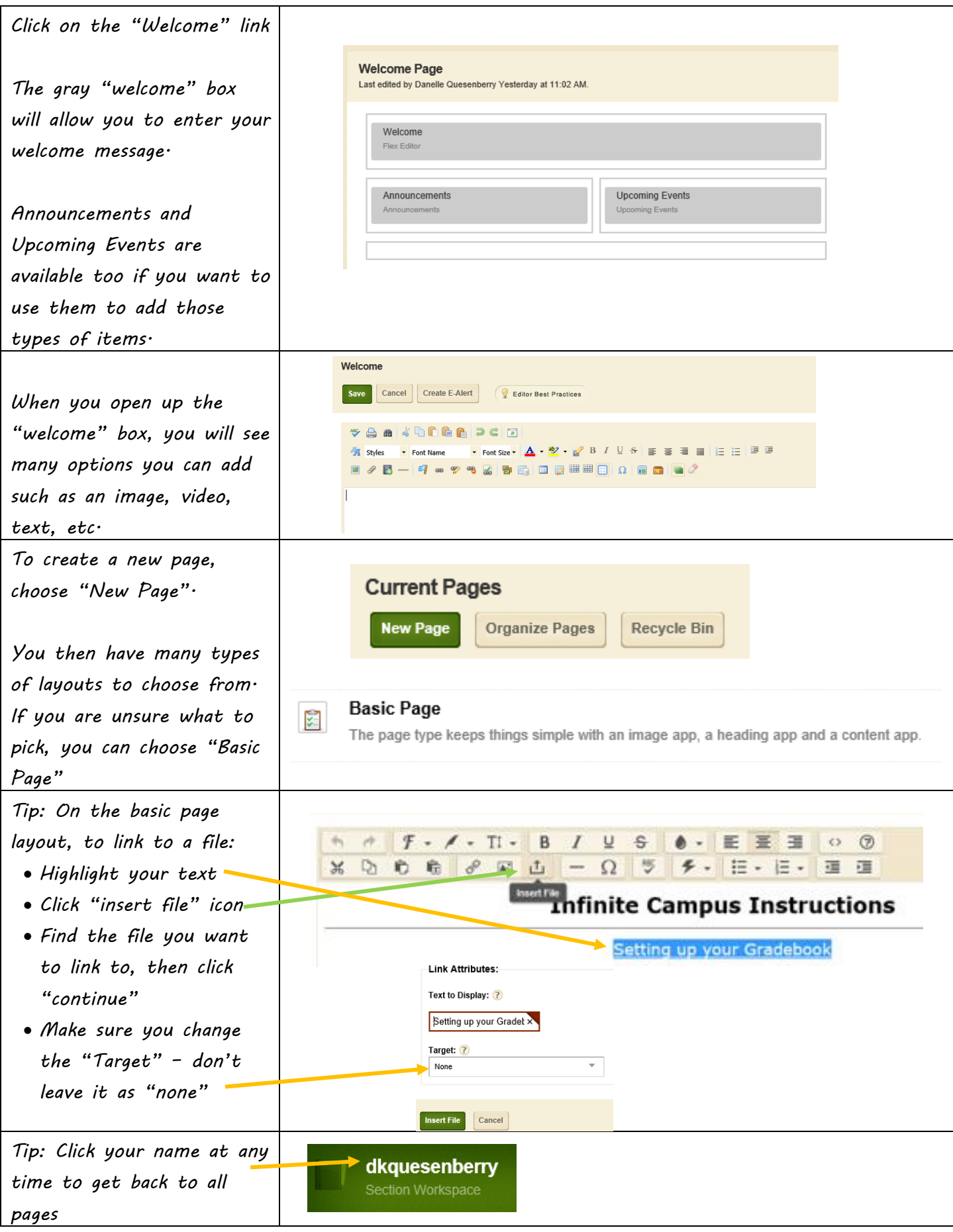